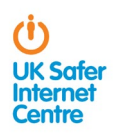

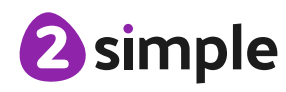

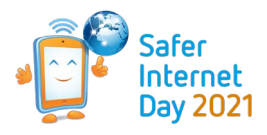

# **Taking part guide**

**Steps to take part in the official GUINNESS WORLD RECORDS™ attempt for Safer Internet Day 2021, for Most pledges received for an internet safety campaign in 24 hours.** 

### **Step 1: Visit 2simple.com/GWR**

Visit [2simple.com/GWR](https://2simple.com/guiness-world-records-attempt/) between 10am GMT 9th February and 9:30am GMT 10th February 2021 and click "Make my pledge"

The 'Make my pledge' button will only be available on the website between 10am GMT 9th February and 9:30am GMT 10th February 2021. **Make my pledge** 

#### **Step 2: Make your pledge**

Using the text and drawing boxes on screen children can add further drawings or statements to their pledge. They will also need to add their **first name** and **country**, e.g. Sarah, UK

For Purple Mash subscribers who are logged in, you can also use the other tools to add additional personalistion to your pledge.

First name and country will need to be included to make your pledge count.

### **Step 3: Save your pledge**

When finished navigate to the burger menu and click save.

Only the first submission will be eligible, multiple pledges from the same person will not be counted as part of the attempt.

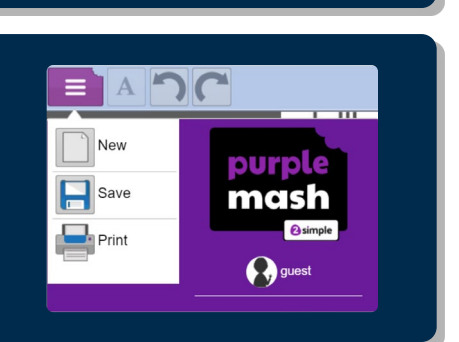

中国民一场中 Osimple

## **Share and follow**

To help us spread the word about Safer Internet Day and the GUINNESS WORLD RECORDS™ attempt, download our Facebook and Twitter graphics from [2simple.com/GWR](https://2simple.com/guiness-world-records-attempt/) to share on social, using the hashtags #SaferInternetDay and #AnInternetWeTrust to let others know your school is taking part.

Visit [2simple.com/GWR](https://2simple.com/guiness-world-records-attempt/) throughout the 24 hours to see the total number of pledges made and view examples. Follow @2Simplesoftware and @UK\_SIC for updates

## **Need support**

Should you have any questions or require support please contact [events@2simple.com](mailto:events%402simple.com?subject=)

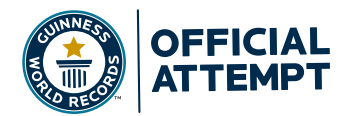

**9th February 2021 Most pledges received for an internet safety campaign in 24 hours**